**วิธีการใช้เครื่องวัดค่าสี UltraScan VIS เพื่อศึกษาลักษณะพื้นผิวสีของตัวอย่างที่เป็นของเหลวใสโปร่งแสง วัดตัวอย่างด้านในของเครื่อง (Mode Transmission)**

1. เปิดเครื่องสำรองไฟและคอมพิวเตอร์

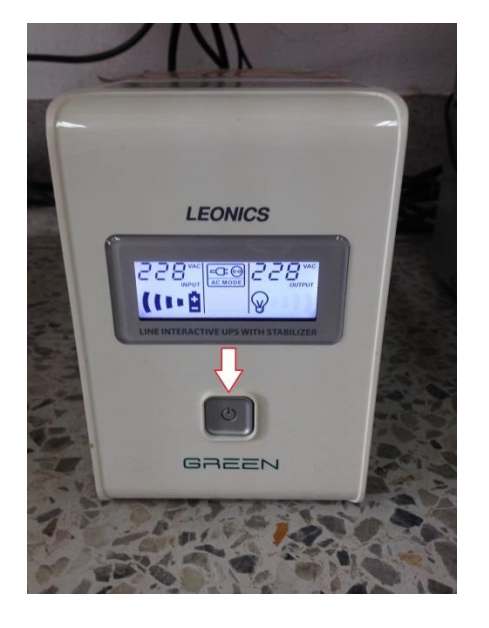

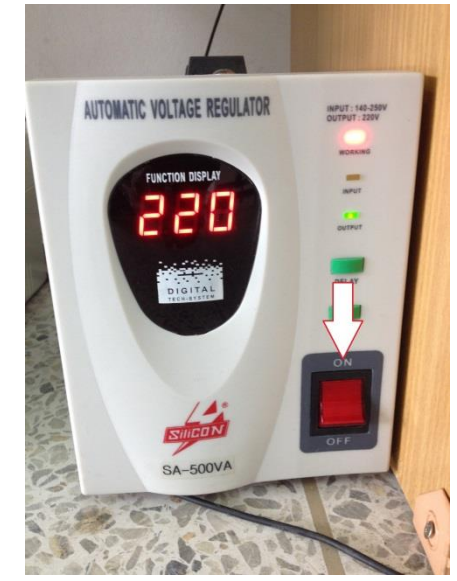

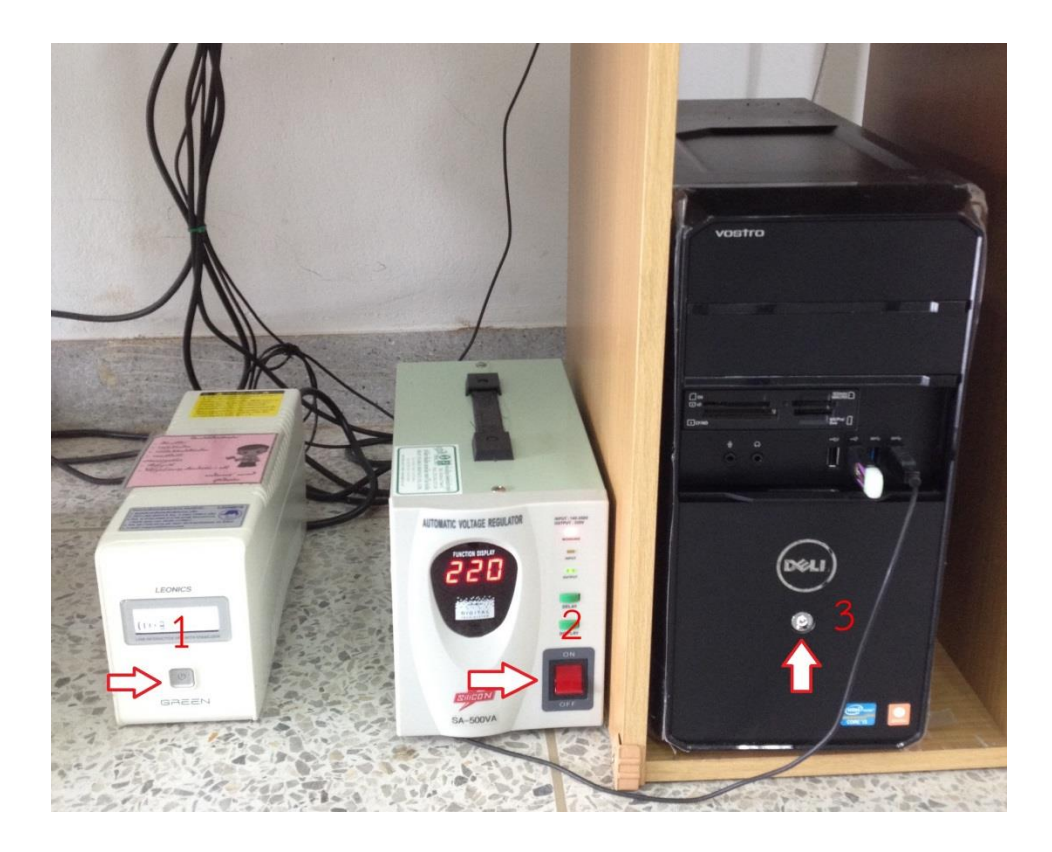

2. เปิดเครื่องวัดค่าสี โดยกดปุ่มสวิททางด้านหลังของเครื่อง

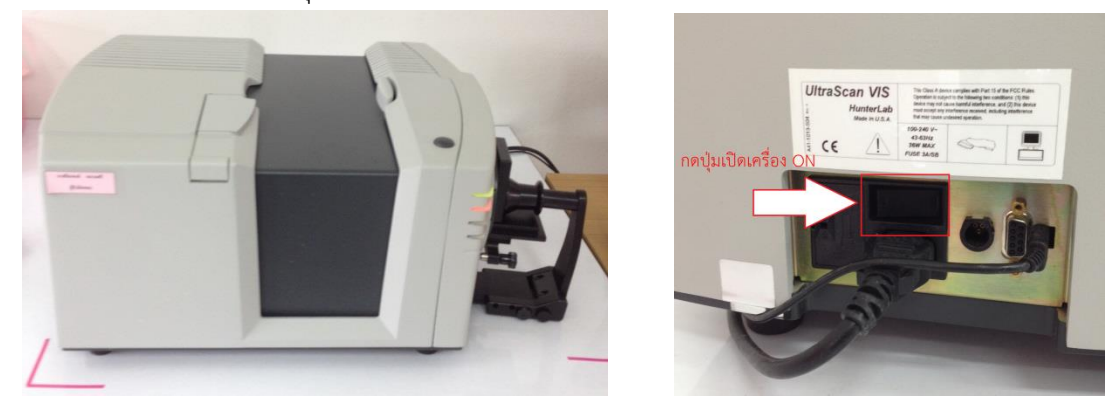

3. ดับเบิ้ลคลิ๊ก เพื่อเข้าโปรแกรม EZMQC

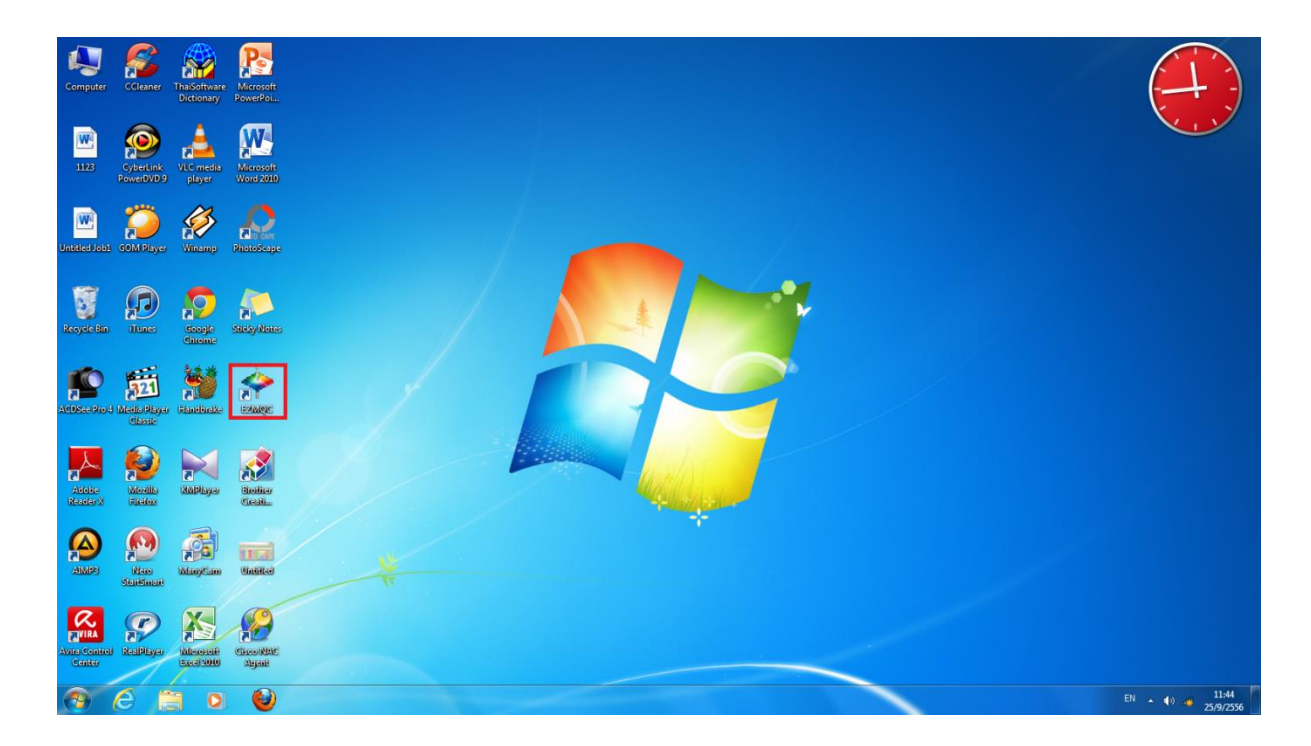

### หน้าโปรแกรม EZMQC

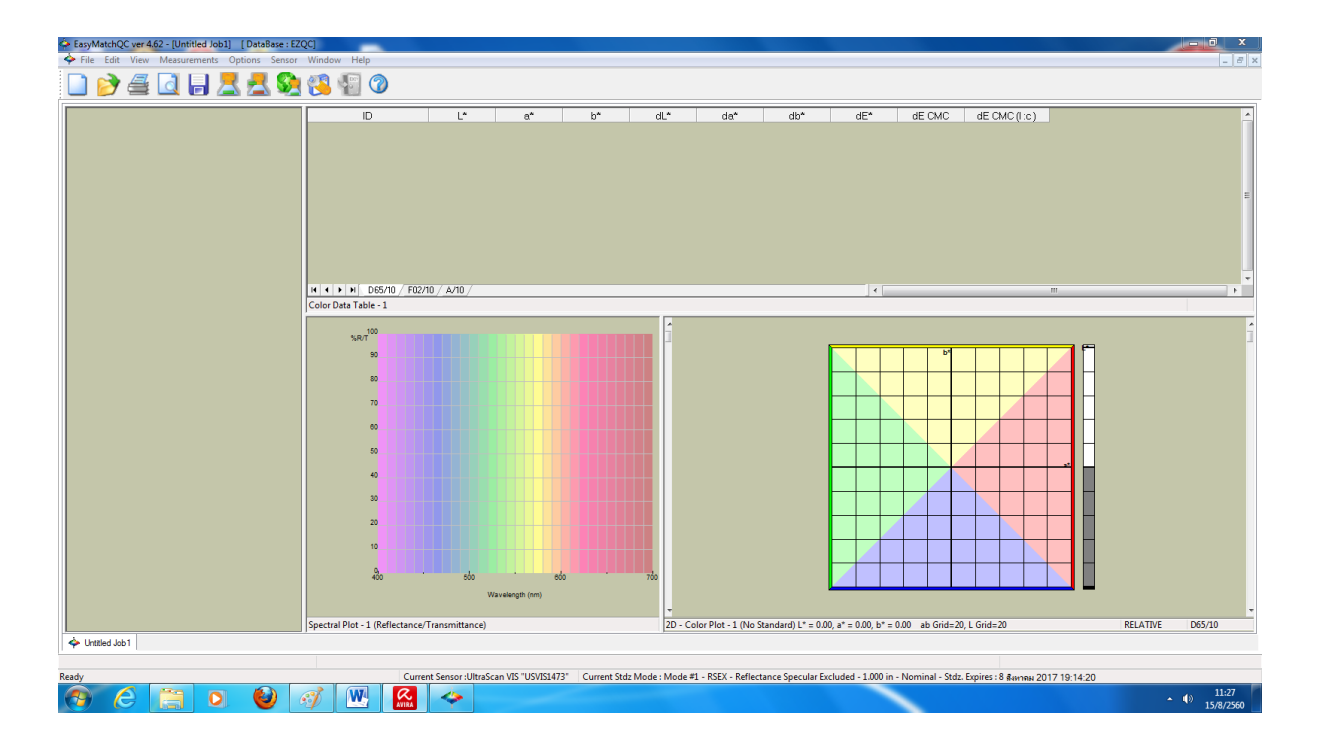

4. คลิ๊ก Sensor เลือก Set Modes

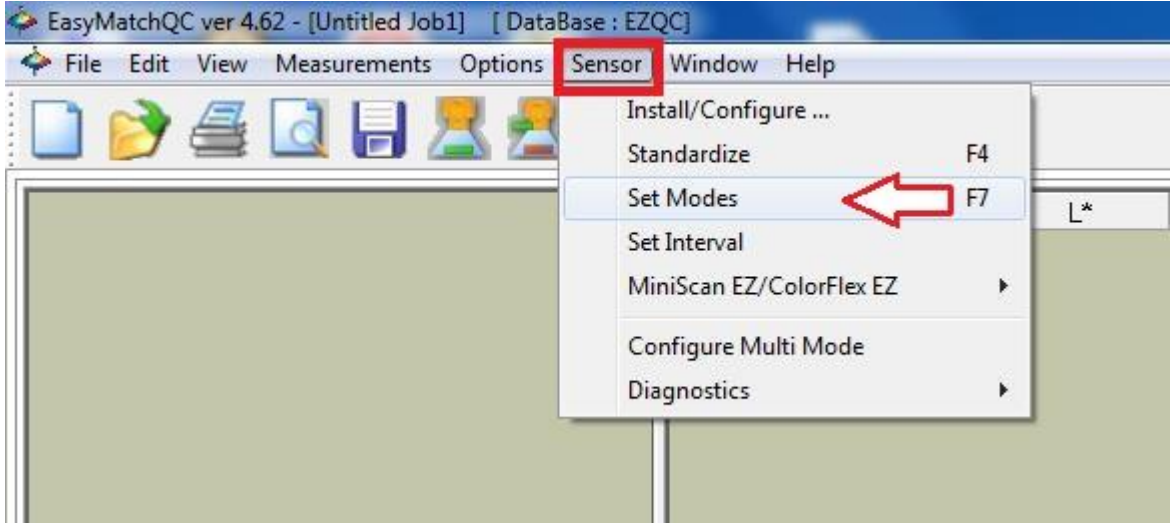

5. คลิ๊กเลือก Mode #2 คือ TTRAN-Total Transmission เพื่อวัดตัวอย่างของเหลวงใสโปร่งแสง

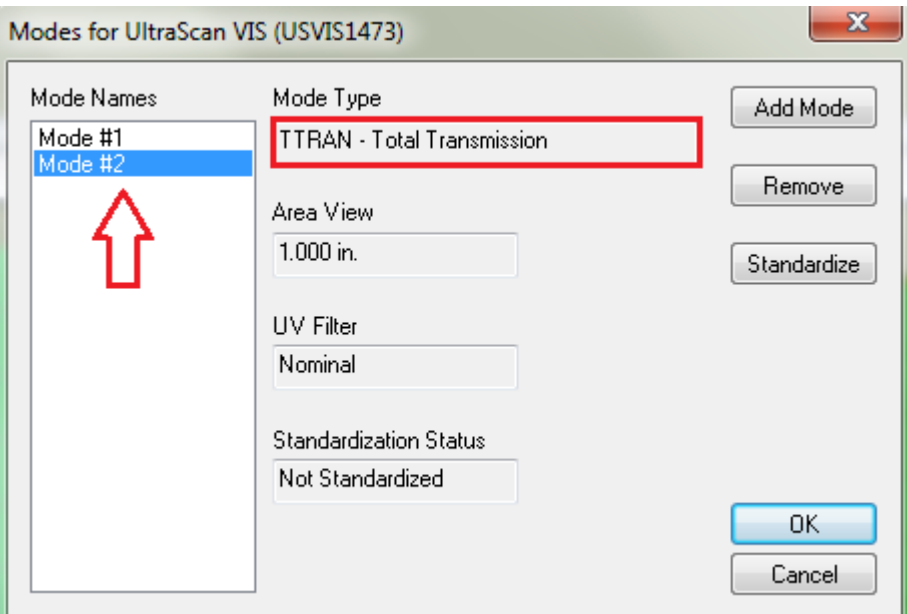

6. คลิ๊ก Standardize

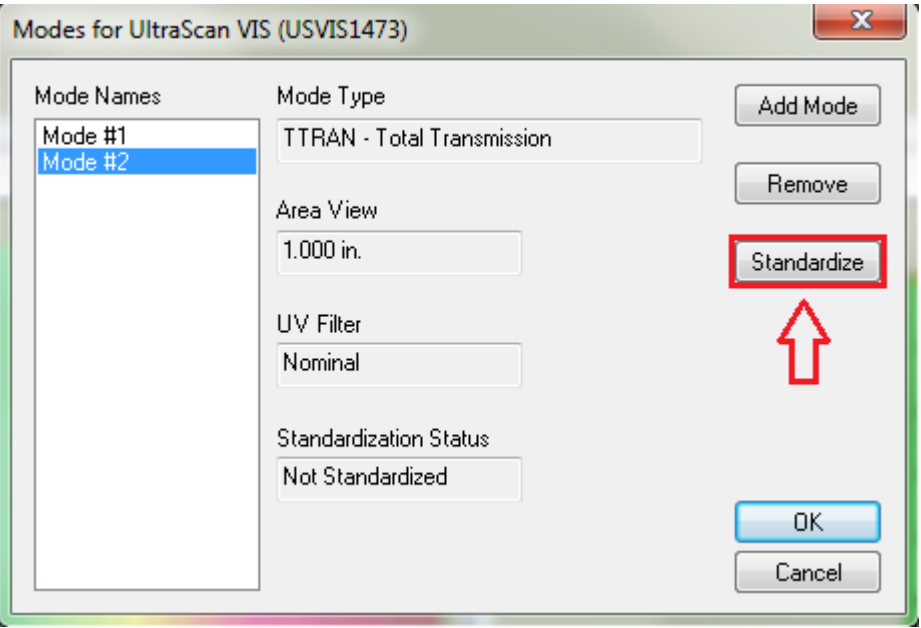

7. นำแผ่นเทียบสีมาตรฐานสีขาว(White tile) มาวางที่ Reflectance Port อยู่ทางด้านข้างของเครื่อง Scan วัดค่าสี

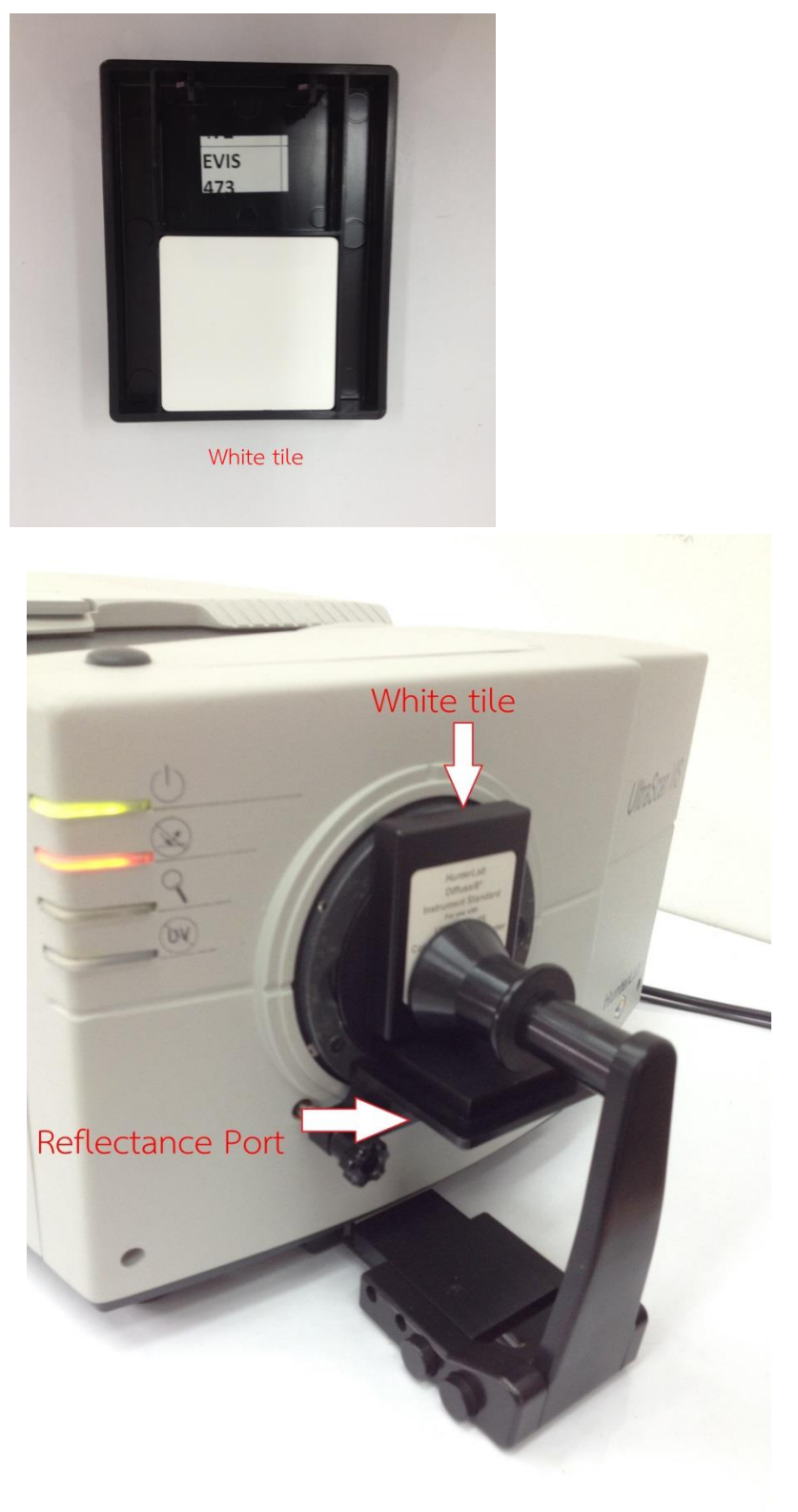

8. นำแผ่นเทียบสีมาตรฐานสีดำ(Black card) ปิด Transmission Port ด้านที่ติดกับ Sphere

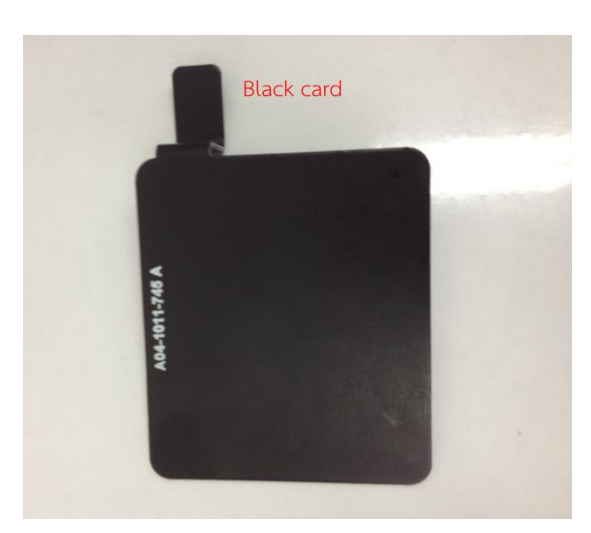

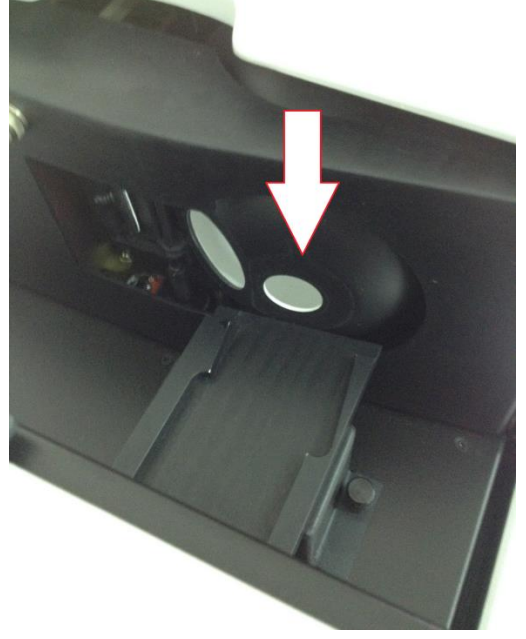

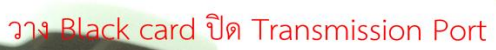

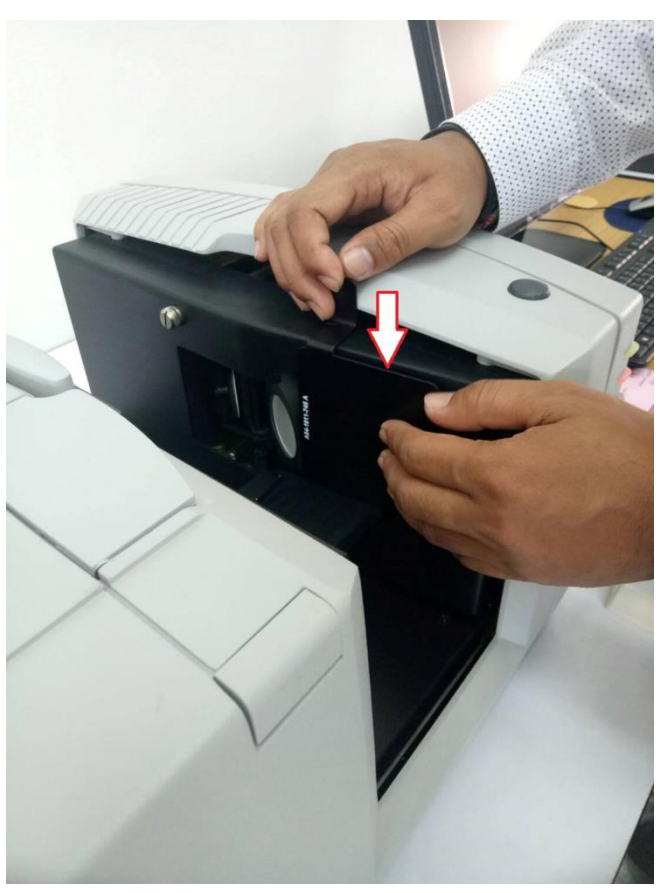

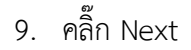

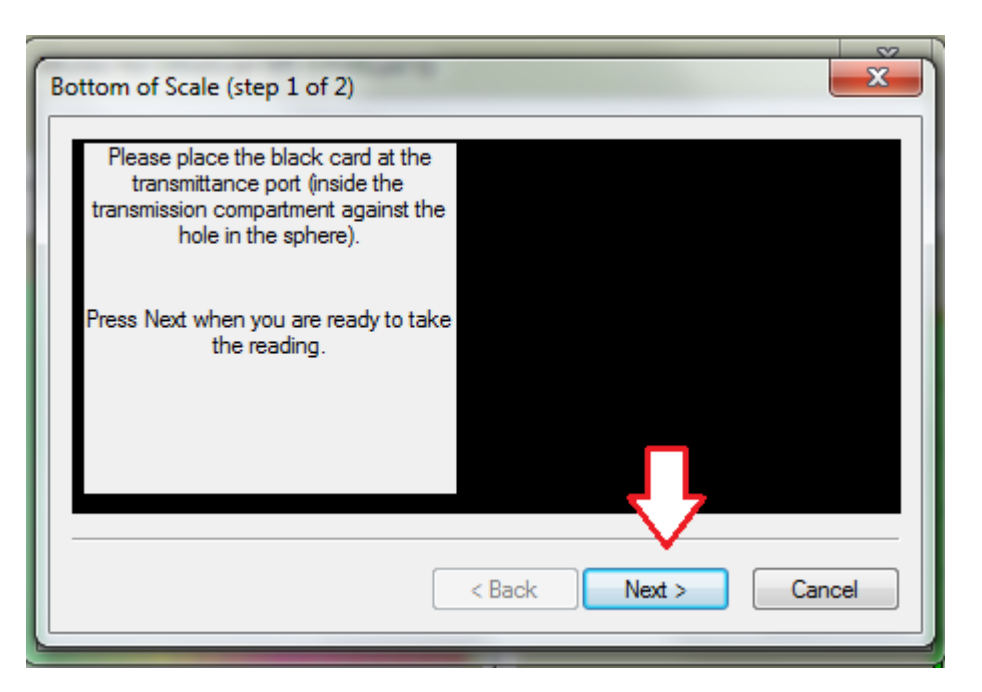

10. เอาแผ่นเทียบสีมาตรฐานสีดำ(Black card) ออกจาก Transmission Port นำน้ำกลั่นใส่ในคิวเวตแก้ว ทรงกระบอกปริมาณ ¾ ของคิวเวต แล้วเช็คคิวเวตส่วนของด้านใสให้แห้งด้วยกระดาษทิชชู่ โดยใช้มือ จับคิวเวตส่วนของด้านทึบ นำมาวางแทนที่ Black card ให้ส่วนใสแนบชิดกับช่องวัดค่าสี แล้วปิดฝา ด้านบนเครื่อง

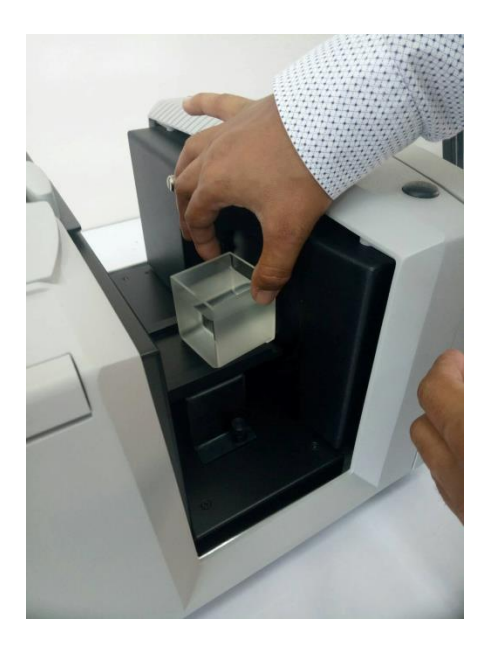

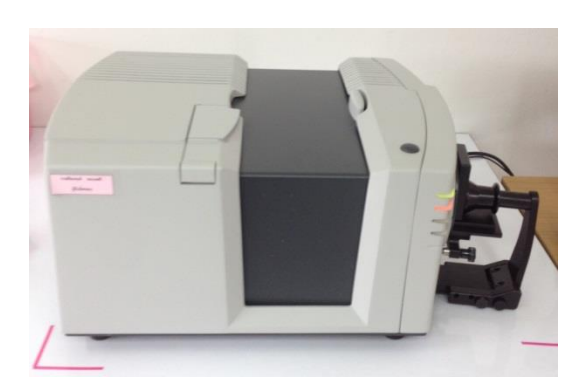

## 11. คลิ๊ก Next

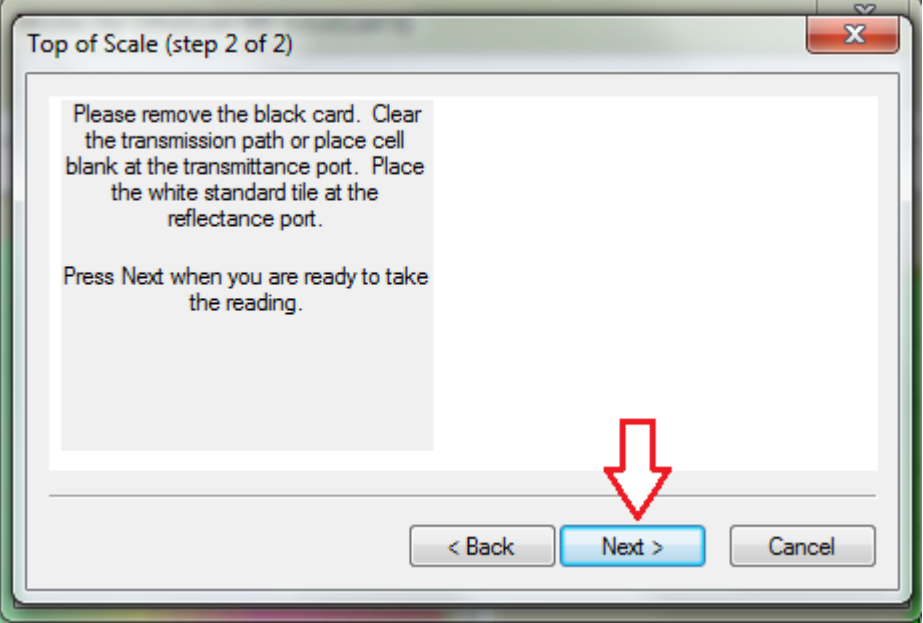

# 12. คลิ๊ก Finish

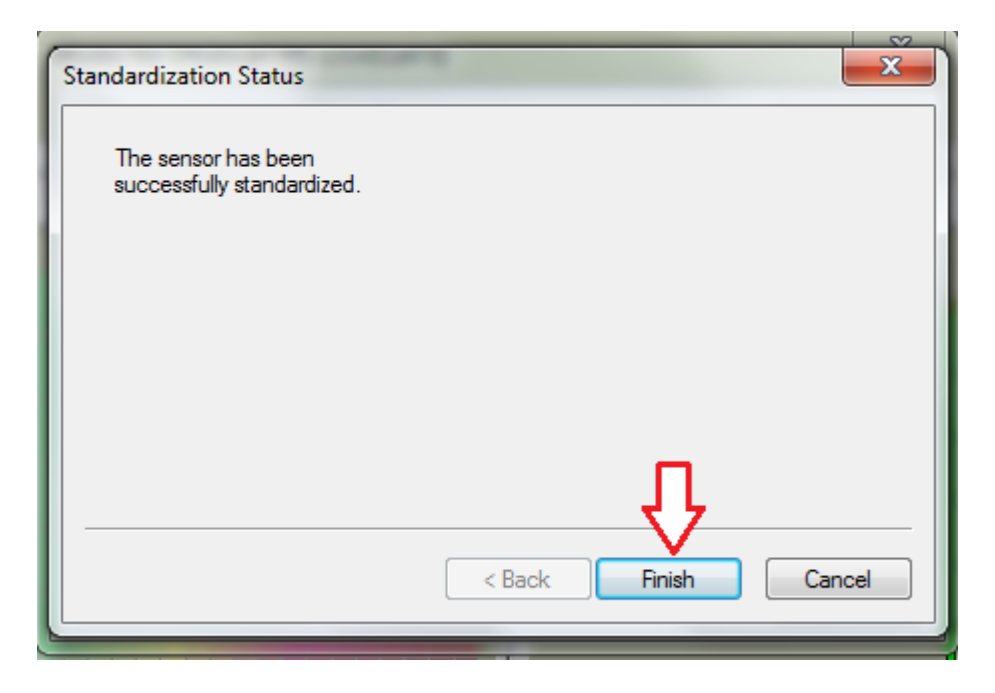

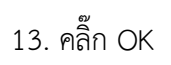

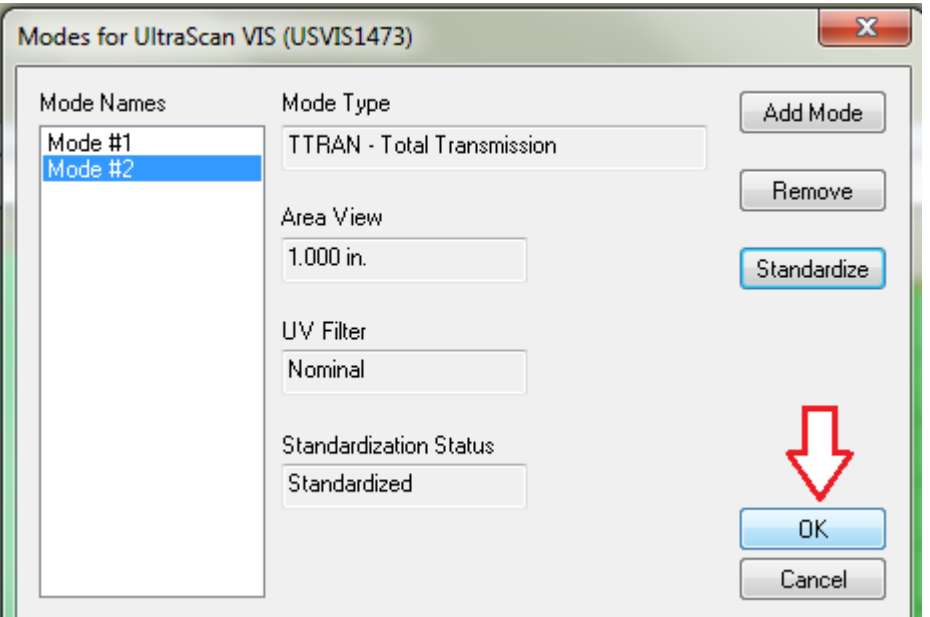

14. นำตัวอย่างใส่ในคิวเวตแก้วทรงกระบอกปริมาณ ¾ ของคิวเวต (น้ำหนักตัวอย่างที่ใส่ต้องเท่ากันทุก ครั้ง)

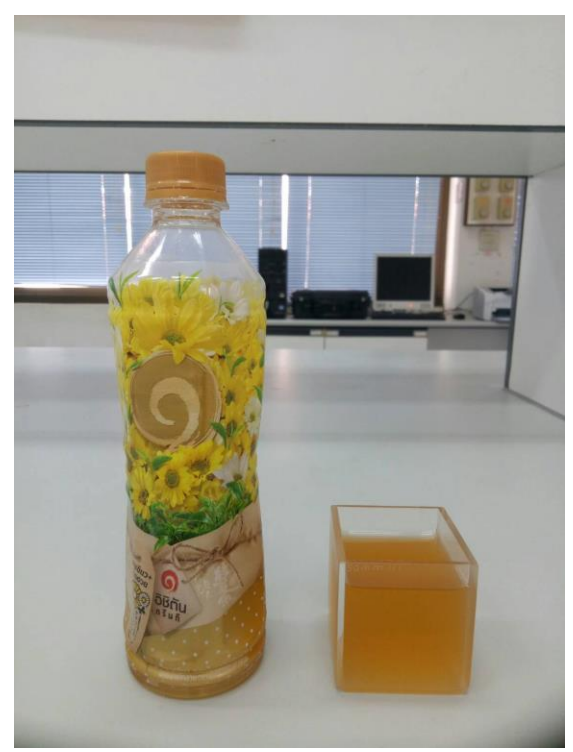

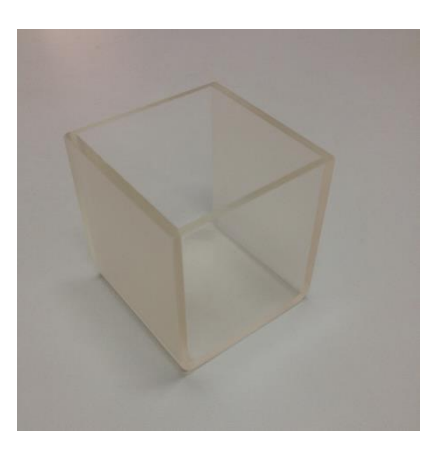

15. เช็ดคิวเวตทรงกระบอกส่วนของด้านใสให้แห้งด้วยกระดาษทิชชู่ โดยใช้มือจับคิวเวตส่วนของด้านทึบ

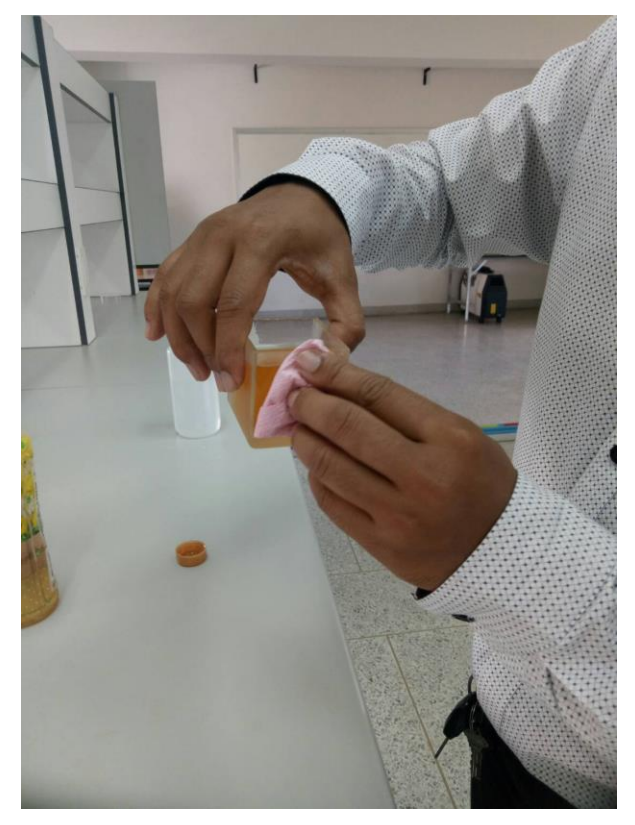

16. นำคิวเวตที่มีตัวอย่างไปวางปิด Transmission Port ด้านที่ติดกับ Sphere โดยให้ส่วนใสของคิวเวต แนบชิดกับช่องวัดค่าสีแล้วปิดฝาด้านบนเครื่อง

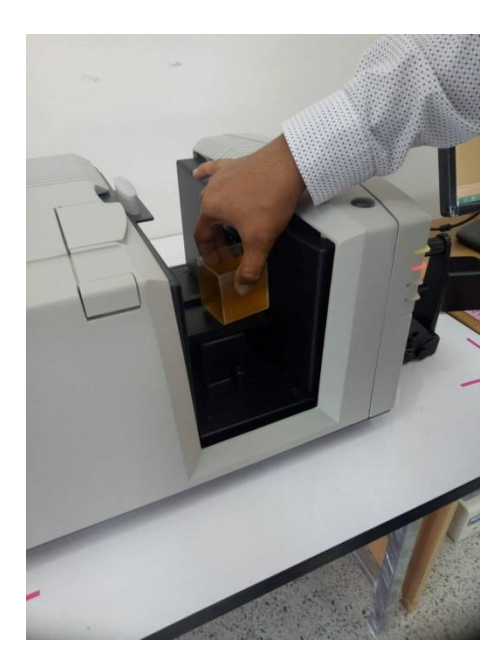

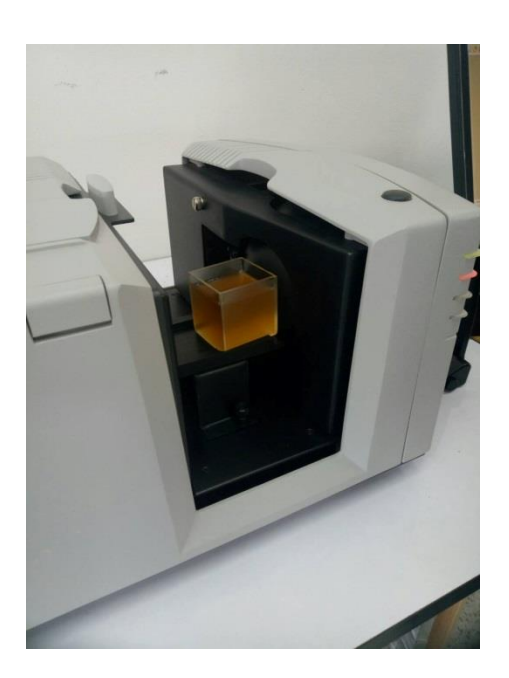

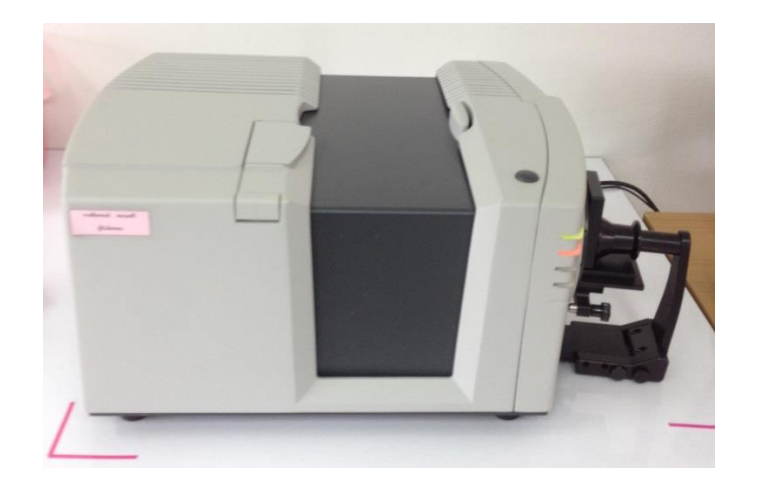

17. คลิ๊ก Read Sample เครื่องจะทำการวิเคราะห์ค่าสีของตัวอย่างให้อัตโนมัติ

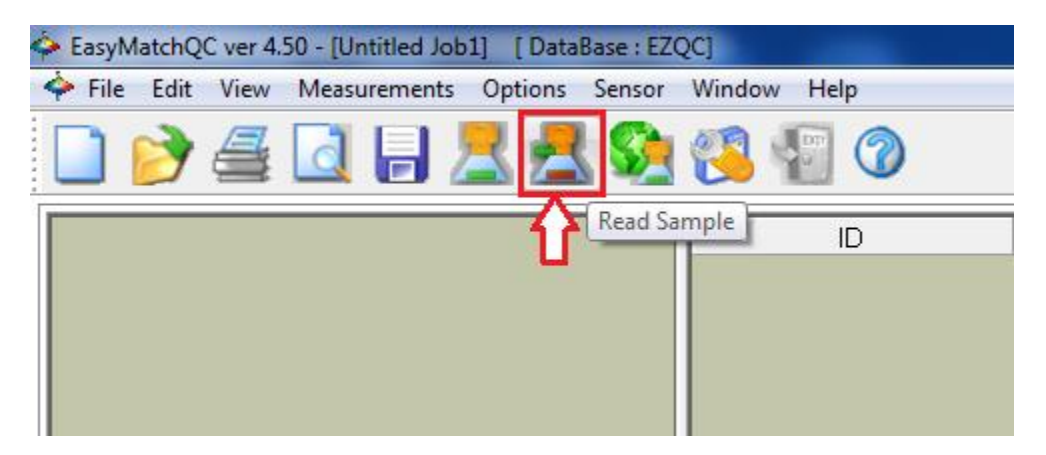

18. ใส่ชื่อตัวอย่างที่ช่องเมณู Sample ID แล้วคลิ๊ก OK

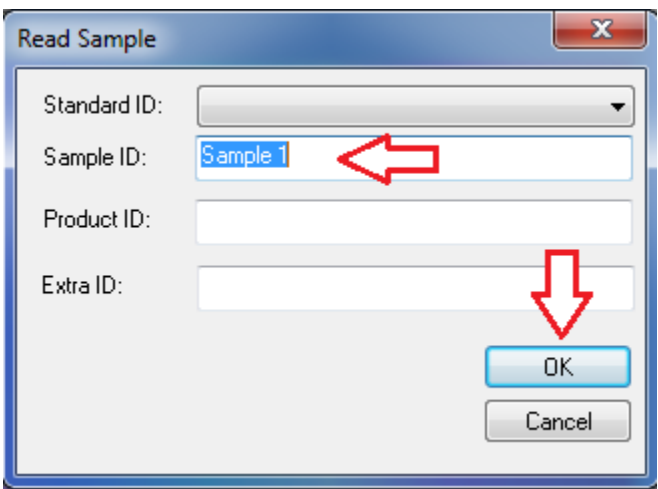

### 19. ตารางแสดงผลการทดลอง ค่า L,a,b

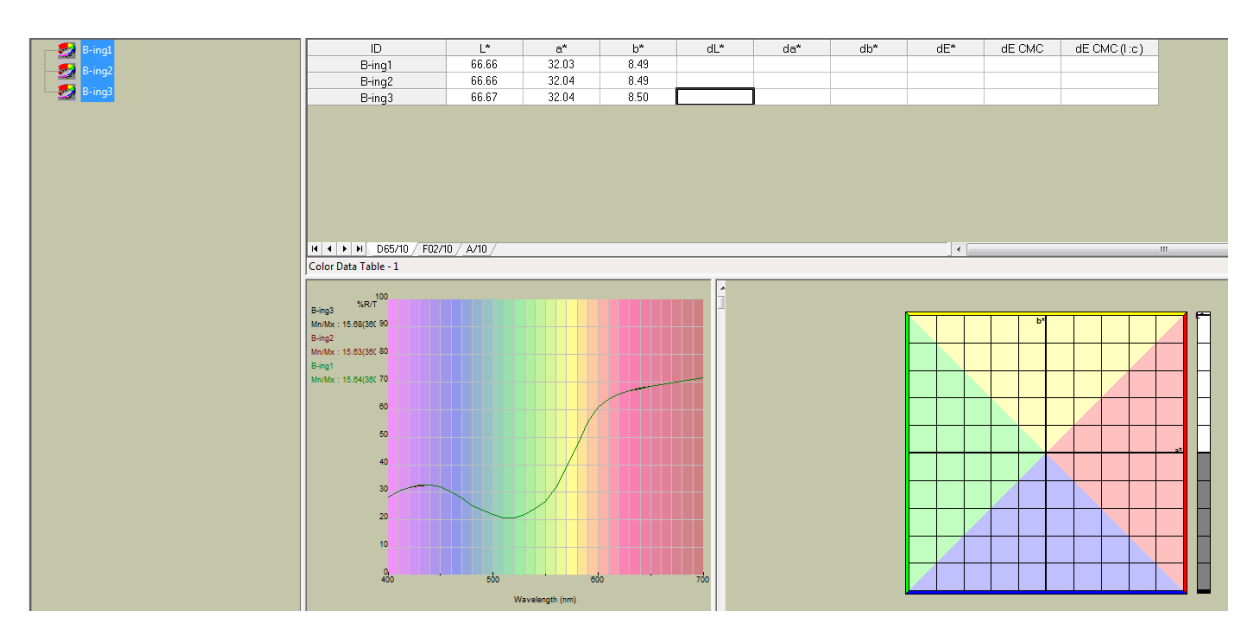

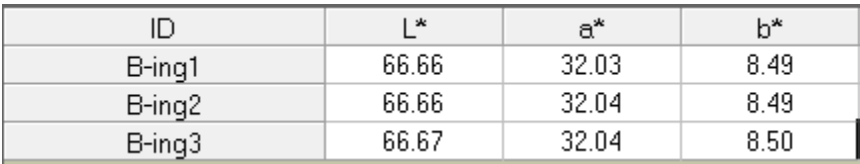

#### **หมายเหตุ**

- L = ค่าตั้งแต่ 50-100 คือสีขาวหรือค่าความสว่างหรือความใส ยิ่งค่าสูงยิ่งมีความใสมาก ค่าตั้งแต่ 50-0 คือสีดำหรือค่าความทึบหรือความเข้ม ยิ่งค่าต่ำใกล้เลข 0 มากยิ่งมีความเข้มหรือทึบแสงมาก
- a = ถ้าค่าเป็นจำนวนเต็มบวก เช่น 1,2,3,4 คือสีแดง ตัวเลขยิ่งมาก ค่าสีแดงก็จะมากขึ้น ถ้าค่าติดลบ เช่น -1,-2,-3 คือ สีเขียว ตัวเลขยิ่งติดลบมาก ค่าสีเขียวก็จะมากขึ้น
- b = ถ้าค่าเป็นจำนวนเต็มบวก เช่น 1,2,3,4 คือสีเหลือง ตัวเลขยิ่งมาก ค่าสีเหลืองก็จะมากขึ้น ถ้าค่าติดลบ เช่น -1,-2,-3 คือ สีน้ำเงิน ตัวเลขยิ่งติดลบมาก ค่าสีน้ำเงินก็จะมากขึ้น
- 20. เมื่อเสร็จสิ้นการทดลอง ปิดโปรแกรมวัดค่าสี EZMQC ในหน้าจอคอมพิวเตอร์
- 21. ปิดเครื่องคอมพิวเตอร์และเครื่องสำรองไฟ
- 22. ท าความสะอาดอุปกรณ์และเช็ดให้แห้งเก็บไว้ให้เป็นระเบียบเพื่อสะดวกในการใช้ครั้งต่อไป
- 23. ลงชื่อจดบันทึกการใช้งาน

ผู้จัดท าคู่มือ

นายธีระพงค์ หมวดศรี

นักวิทยาศาสตร์